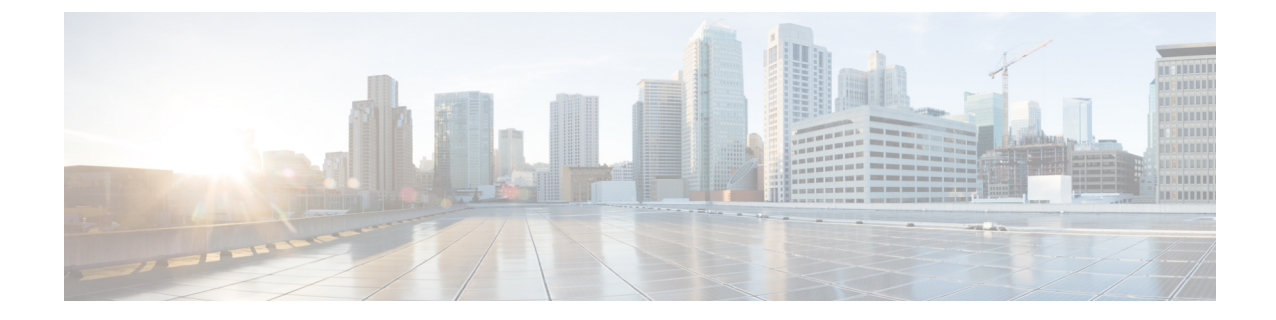

# **CLI** コマンドおよびディザスタ リカバリ シ ステム

- Cisco Prime [Collaboration](#page-0-0) Deployment の CLI コマンド, 1 ページ
- TLS [最小バージョン構成用の](#page-5-0) CLI コマンド, 6 ページ

## <span id="page-0-0"></span>**Cisco Prime Collaboration Deployment** の **CLI** コマンド

Cisco Prime Collaboration Deployment の主要な機能(移行、アップグレード、およびその他のタス クの作成など)は、Cisco Prime Collaboration Deployment GUI インターフェイス全体でサポートさ れています。GUI インターフェイスを使用して特定のタスクを作成し、タスクを実行する時間を スケジュールできます。GUI インターフェイスはタスクのステータスもレポートします。

その他の操作(CiscoPrimeCollaboration Deploymentサーバでのソフトウェアのアップグレードや、 DRS バックアップの実行など)には、Cisco Prime Collaboration Deployment CLI を使用します。こ れは、Cisco Unified Communications Manager リリース 10.x. の CLI と似ています。

以下のタスクを実行するには、Cisco Prime Collaboration Deployment で CLI を使用してください。

- ログ ファイルの表示または取得
- DRS バックアップ デバイスの管理およびデータ バックアップまたはリストアの実行
- Cisco Prime Collaboration Deployment ソフトウェアのアップグレード
- Cisco Prime Collaboration Deployment でのホスト名、IP アドレス、またはパスワードの変更
- Cisco Prime Collaboration Deployment システムでの診断コマンドの実行

最も一般的な CLI 操作およびコマンドは、ログの表示および DRS バックアップのためのもので す。

#### **Cisco Prime Collaboration Deployment** ログの取得

Cisco Prime Collaboration Deployment サーバで問題のトラブルシューティングを実行するときは、 多くの場合、メイン アプリケーション ログの確認が必要です。

### CLI コマンド:**file get activelog tomcat/logs/ucmap/log4j/\***

CiscoPrime Collaboration Deployment のメイン アプリケーション ログには、次の情報が出力されて います。

- •ブラウザからの Representational State Transfer (REST) 要求
- UC サーバへの Simple Object Access Protocol (SOAP) 要求
- データベース要求
- スケジューラ イベント(スケジュール済み、開始済み、失敗など)
- 特定のジョブ イベント(タスク、タスク アクションおよびノード)
- 例外およびエラー

### **Cisco Prime Collaboration Deployment** 上の **DRS**

ディザスタ リカバリ システム (DRS) は、Cisco Prime Collaboration Deployment CLI から管理およ び起動できます。DRS を使用すると、Cisco Prime Collaboration Deployment 上のデータのユーザ開 始のデータバックアップを実行できます(発見したサーバクラスタ、およびスケジュールされ完 了したタスク)定期的な自動バックアップを設定することもできます。DRS 機能には次のものが あります。

- バックアップの実行およびタスクの復元に対する CLI コマンド
- 事前にバックアップをスケジュールする機能、または即時にバックアップを手動で実行する 機能
- リモート SFTP サーバへのバックアップをアーカイブする機能

DRSは、プラットフォームのバックアップと復元の一環として、DRS自体の設定(バックアップ デバイス設定およびスケジュール設定)を復元します。

### Ú 重要

データを復元する場合、データを復元するマシンのホスト名、サーバ IP アドレス、CiscoPrim Collaboration Deploymentソフトウェアバージョンが、バックアップを実行したサーバと同じも のである必要があります。

#### **DRS CLI** コマンド

DRS でバックアップ操作と復元操作を設定および実行するときに使用できる CLI コマンドのリス トを次に示します。

• **utils disaster\_recovery status <operation>**(**operation** の例として、Backup または Restore があ ります。)

- **utils disaster\_recovery device list**
- **utils disaster\_recovery device add**
- **utils disaster\_recovery device delete**
- **utils disaster\_recovery schedule add**
- **utils disaster\_recovery schedule delete**
- **utils disaster\_recovery schedule enable**
- **utils disaster\_recovery schedule disable**
- **utils disaster\_recovery schedule list**
- **utilsdisaster\_recoverybackup**:DRS インターフェイスで設定されている機能を使用して、手 動バックアップを開始します。
- **utils disaster\_recovery restore**:復元を開始します。バックアップ ロケーション、ファイル 名、復元する機能のパラメータを必要とします。
- **utils disaster\_recovery show\_backupfiles**:既存のバックアップ ファイルを表示します。
- **utils disaster\_recovery cancel\_backup**
- **utils disaster\_recovery show\_registration**
- **utils disaster\_recovery show\_registration SERVER**:バックアップする必要がある機能を表示 します。たとえば、Cisco Prime Collaboration Deployment をバックアップする場合は、機能リ ストから PCD を選択します。

詳細については、Cisco Unified Communications Manager の DRS のマニュアル([http://www.cisco.com/](http://www.cisco.com/c/en/us/support/unified-communications/unified-communications-manager-callmanager/products-maintenance-guides-list.html) [c/en/us/support/unified-communications/unified-communications-manager-callmanager/](http://www.cisco.com/c/en/us/support/unified-communications/unified-communications-manager-callmanager/products-maintenance-guides-list.html) [products-maintenance-guides-list.html](http://www.cisco.com/c/en/us/support/unified-communications/unified-communications-manager-callmanager/products-maintenance-guides-list.html))を参照してください。

### サーバの **DRS** バックアップの作成

### はじめる前に

Cisco Prime Collaboration Deployment をバックアップするためにネットワーク上のロケーションを 使用している場合は、次の点を確認します。

- **1** ネットワーク上に保存先を設定するには、SFTP サーバにアクセスする必要があります。ディ ザスタリカバリシステムは、IPv4アドレスまたはホスト名/FQDNを使用して設定されたSFTP サーバのみをサポートします。
- **2** SFTP サーバへのアクセスに使用するアカウントには、選択したパスに対する書き込み権限が 必要です。

Cisco Prime Collaboration Deployment をローカル ディスクにバックアップすることもできますが、 Cisco Prime Collaboration Deployment ディスクでバックアップ ファイルを保存するのに必要なス ペースの量が多くなるため、この方法は推奨されません。

### 手順

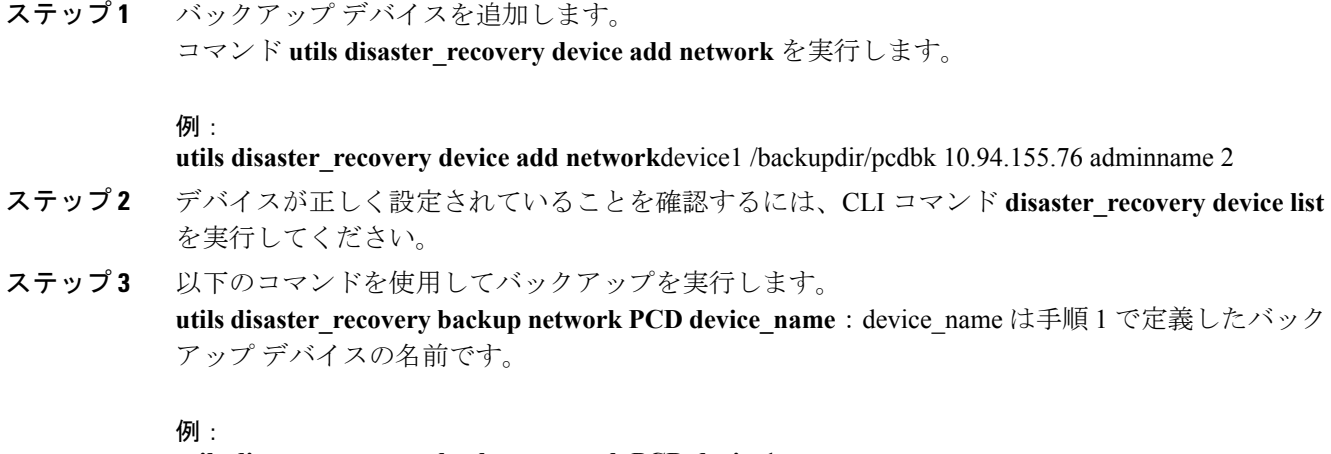

#### **utils disaster\_recovery backup network PCD device1**

ステップ **4** 次の CLI コマンドを使用してバックアップの状態を確認します。 **utils disaster recovery status backup**.バックアップのステータスを確認するにはこのコマンドを使 用します。バックアップが完了している場合は、[完了率(Percentage Complete)] が 100 で、すべ てのコンポーネントが "成功(SUCCESS)" を示します。

### バックアップと復元の重要事項

(注)

CiscoPrimeCollaboration Deploymentデータを復元する場合、サーバにインストールされている Cisco Prime Collaboration Deployment ソフトウェア バージョンが、復元するバックアップ ファ イルのバージョンと一致することを確認してください。

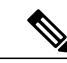

DRS復元操作を実行して、データを新しいサーバに移行する場合、古いサーバが使用していた のと同じ IP アドレスとホスト名を新しいサーバに割り当てる必要があります。さらに、バッ クアップの取得時に DNS が設定されている場合、復元操作を実行する前に、同じ DNS 設定が 存在している必要があります。 (注)

(注)

データを復元する前に、仮想マシンに Cisco Prime Collaboration Deployment をフレッシュ イン ストールすることをお勧めします。

### **Cisco Prime Collaboration Deployment** へのバックアップの復元

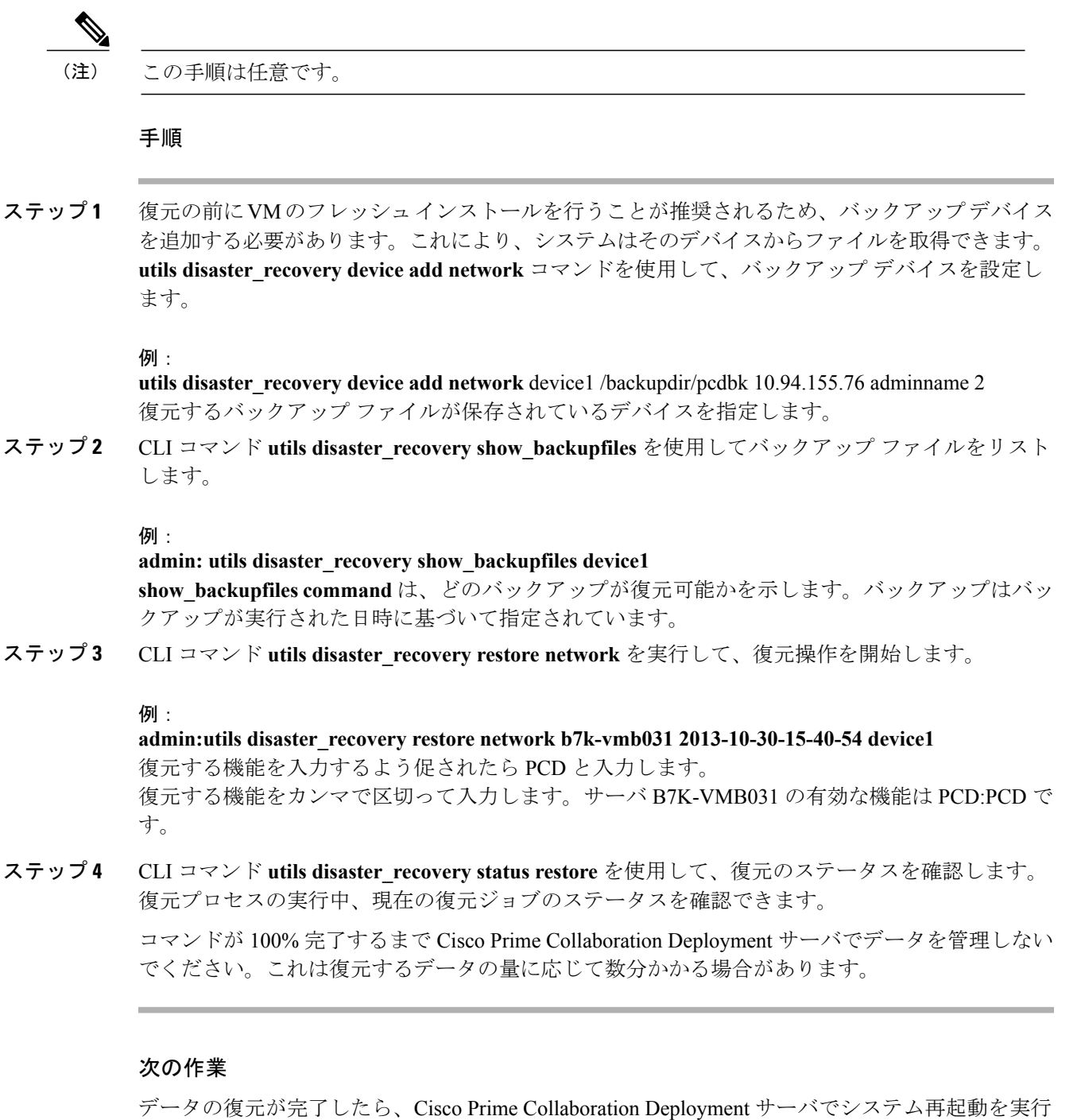

してデータベースを初期化します。

Cisco Prime Collaboration Deployment サーバは、再インストール中に ESXi ホストとの接続を失い ます。復元操作の完了後に ESXi ホストを Cisco Prime Collaboration Deployment に再び追加するこ とが必要になる場合があります。

# <span id="page-5-0"></span>**TLS** 最小バージョン構成用の **CLI** コマンド

最小 TLS バージョン サポート制御機能のために、次の CLI コマンドが追加されました。

### **set tls min-version**

このコマンドは、Transport Layer Security (TLS) プロトコルの最小バージョンを設定します。

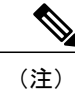

(注) • 最小 TLS バージョンを設定すると、システムがリブートします。

• 各ノードに最小 TLS バージョンを設定します。

**set tls min-version** *tls minVersion*

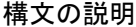

**\_\_\_\_\_\_\_\_\_\_\_\_\_\_\_\_\_\_\_**

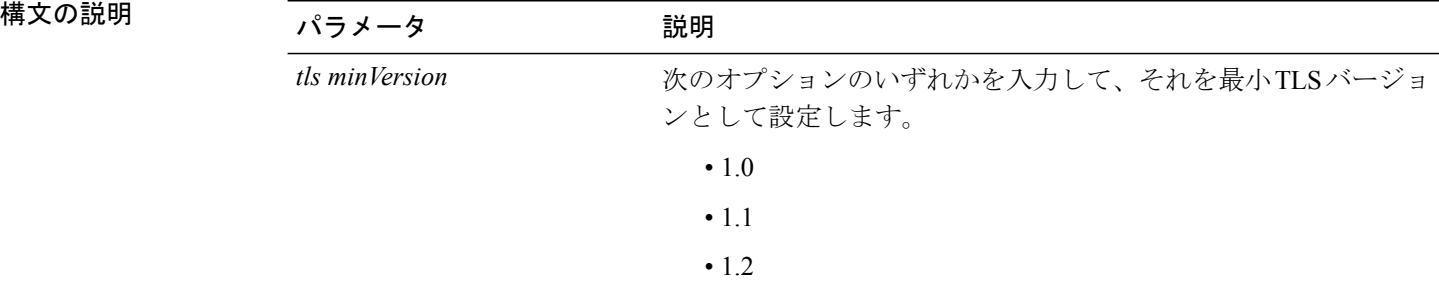

**\_\_\_\_\_\_\_\_\_\_\_\_\_\_\_\_\_\_\_** コマンド モード

管理者(admin:)

#### **\_\_\_\_\_\_\_\_\_\_\_\_\_\_\_\_\_\_\_** 使用上のガイドライン

### 要件

コマンド特権レベル:1 アップグレード時の使用:可能

適用対象:Cisco Unified Communications Manager および Cisco Unified Communications Manager の IM and Presence サービス

#### 例

admin: set tls min-version 1.2

This command will result in setting minimum TLS version to 1.2 on all the secure interfaces. If you have custom applications that makes secure connection to the system, please ensure they support the TLS version you have chosen to configure. Also, please refer to the Cisco Unified Reporting Administration Guide to ensure the endpoints in your deployment supports this feature. \*\*\*\*\*\*\*\*\*\*\*\*\*\*\*\*\*\*\*\*\*\*\*\*\*\*\*\*\*\*\*\*\*\*\*\*\*\*\*\*\*\*\*\*\*\*\*\*\*\*\*\*\*\*\*\*\*\*\*\*\*\*\*\*\*\*\*\*\*\*\*\*\*\*\*\*\*\*\*\*\*\*\*\*\*\*\*\*\*\*\*\*\*\*\*\*\*\*\*\* Warning: This will set the minimum TLS to 1.2 and the server will reboot. \*\*\*\*\*\*\*\*\*\*\*\*\*\*\*\*\*\*\*\*\*\*\*\*\*\*\*\*\*\*\*\*\*\*\*\*\*\*\*\*\*\*\*\*\*\*\*\*\*\*\*\*\*\*\*\*\*\*\*\*\*\*\*\*\*\*\*\*\*\*\*\*\*\*\*\*\*\*\*\*\*\*\*\*\*\*\*\*\*\*\*\*\*\*\*\*\*\*\*\* Do you want to continue (yes/no) ? yes Successfully set minimum TLS version to 1.2 The system will reboot in few minutes.

### **show tls min-version**

このコマンドは、設定されている Transport Layer Security (TLS) プロトコルの最小バージョンを 表示します。

#### **show tls min-version**

コマンド モード

**\_\_\_\_\_\_\_\_\_\_\_\_\_\_\_\_\_\_\_**

管理者(admin:)

**\_\_\_\_\_\_\_\_\_\_\_\_\_\_\_\_\_\_\_** 使用上のガイドライン

### 要件

コマンド特権レベル:1

アップグレード時の使用:可能

適用対象:Cisco Unified Communications Manager および Cisco Unified Communications Manager の IM and Presence サービス

### 例

admin:show tls min-version Configured TLS minimum version: 1.0

 $\overline{\phantom{a}}$ 

 $\mathbf I$